# **Formate und Größen für eCard, E-Mail & Co.**

Auf dieser Seite zeigen wir Ihnen, welche Größen und Datei-Formate wir für Ihre eCards und E-Mails empfehlen. Dazu können Sie die Größenvorschläge direkt herunterladen, diese in Ihrem Design-Tool öffnen und Ihre individuellen Designs darauf aufbauen.

## **Formate für Ihre E-Mails**

Jeder eCard geht eine E-Mail voraus. Diese Mail können Sie mit einem Header- und einem Footer-Bild versehen, das dann angezeigt wird. Im Beispiel unten sehen Sie ein Header-Bild mit 600x300px und ein Footer-Bild mit 600x80px. Während die Breite jeweils fix ist (600px), können Sie die Höhe flexibel wählen.

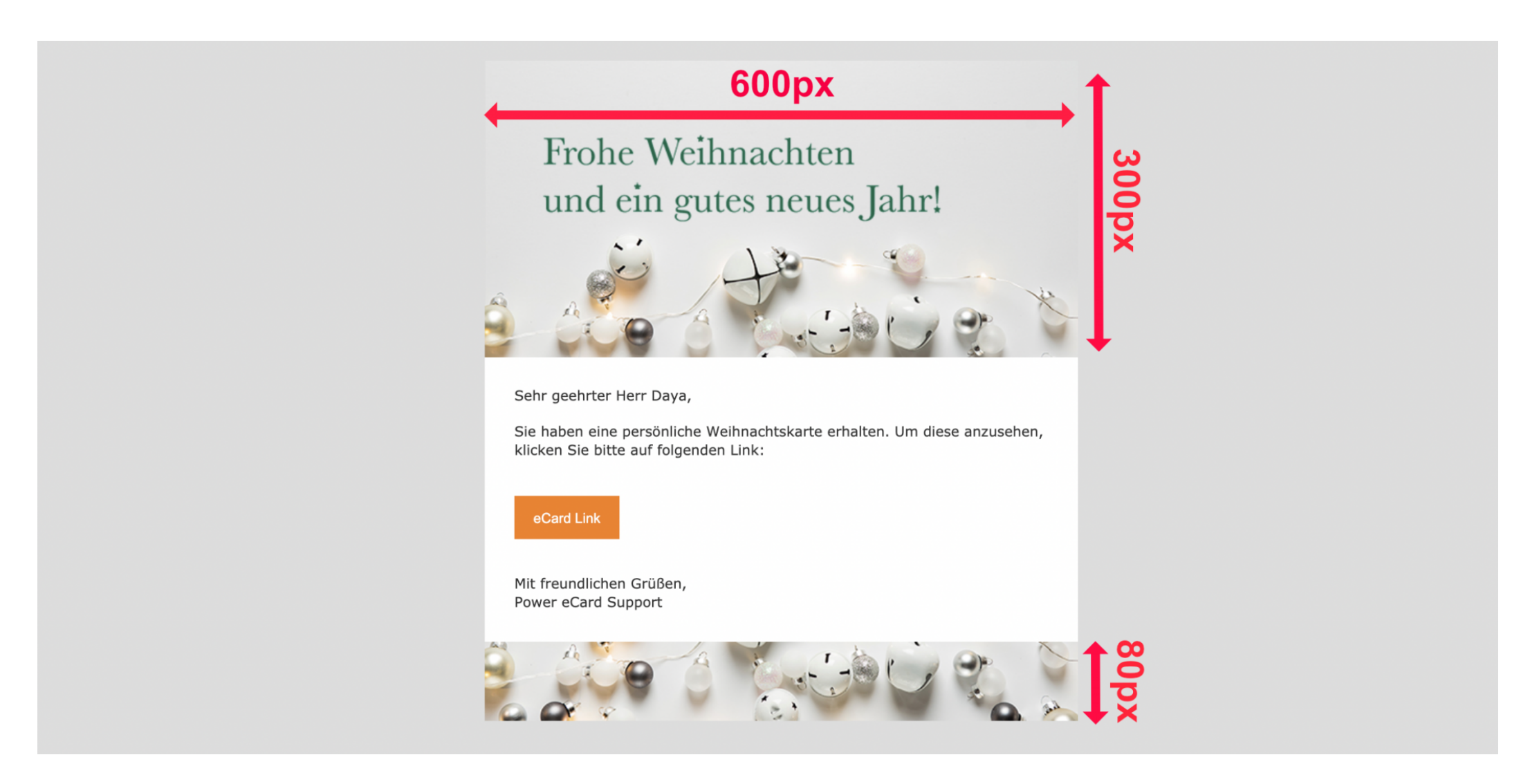

- **Breite:** 600px (fest), Höhe: flexibel (z.B. 300px)
- **Max. Datei-Größe:** 2 MB
- **Datei-Formate:** jpg, png

#### **eCard: Seitenhintergrund (Bild)**

Den Seitenhintergrund Ihrer eCard können Sie individuell mit einem Bild oder Video gestalten. Wir empfehlen ein Bild mit den Abmessungen 1920×1080px (Seitenverhältnis: 5/4).

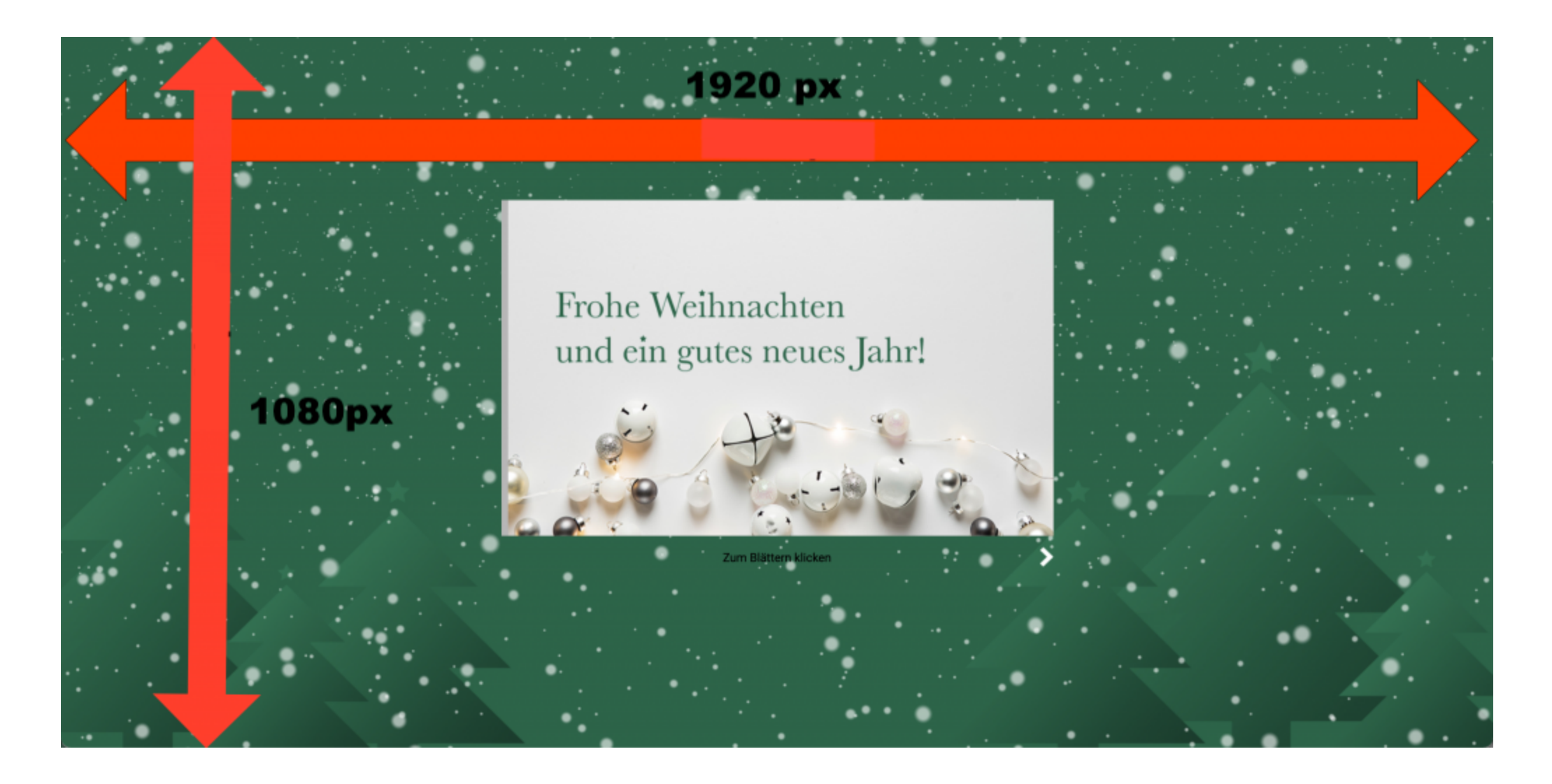

- **Größenvorschlag Bild:** 1920 x 1080 px
- **Bild-Format:** 5/4
- **Max. Dateigröße:** 2 MB
- **Datei-Formate:** jpg, png

# **eCard: Seitenhintergrund (Video)**

Analog zum Bild besteht auch die Möglichkeit ein Video als Seitenhintergrund einzufügen. Hierzu fügen Sie entsprechend der vorgegebenen Merkmale ein Video ein.

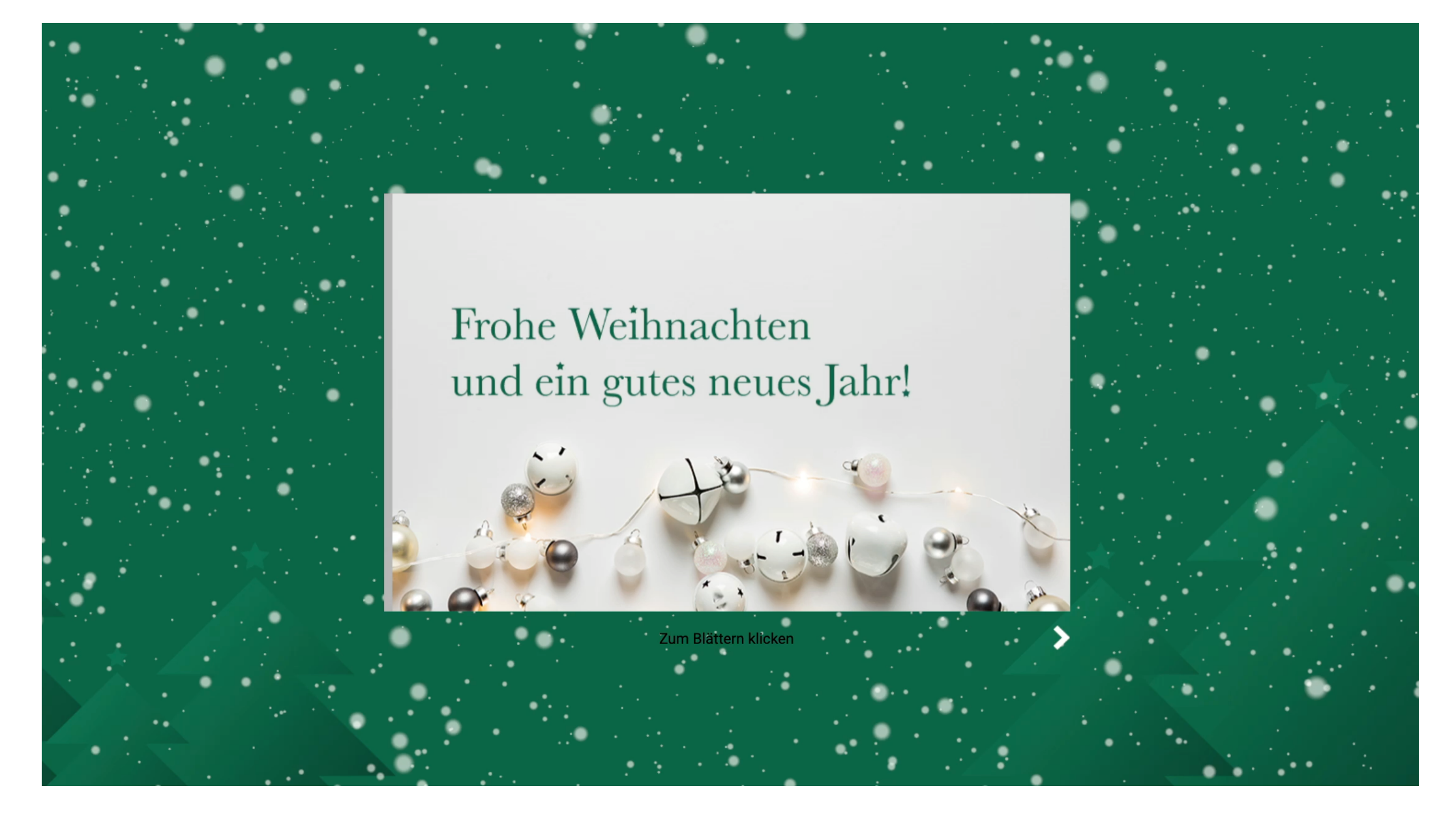

- **Größenvorschlag Video:** 1920 x 1080 px
- **Video-Format:** 5/4
- **Max. Datei-Größe:** 10 MB
- **Datei-Format:** mp4

## **Größe der eCard**

Die Größe ihrer Karte ist individuell anpassbar. Das bedeutet: Sie legen die Größe und das Format selbst fest! Unten finden Sie einige Beispielgrößen und -formate, die sich in der Vergangenheit bewährt haben.

- **Max. Dateigröße**: 2 MB
- **Dateiformate**: jpg, png

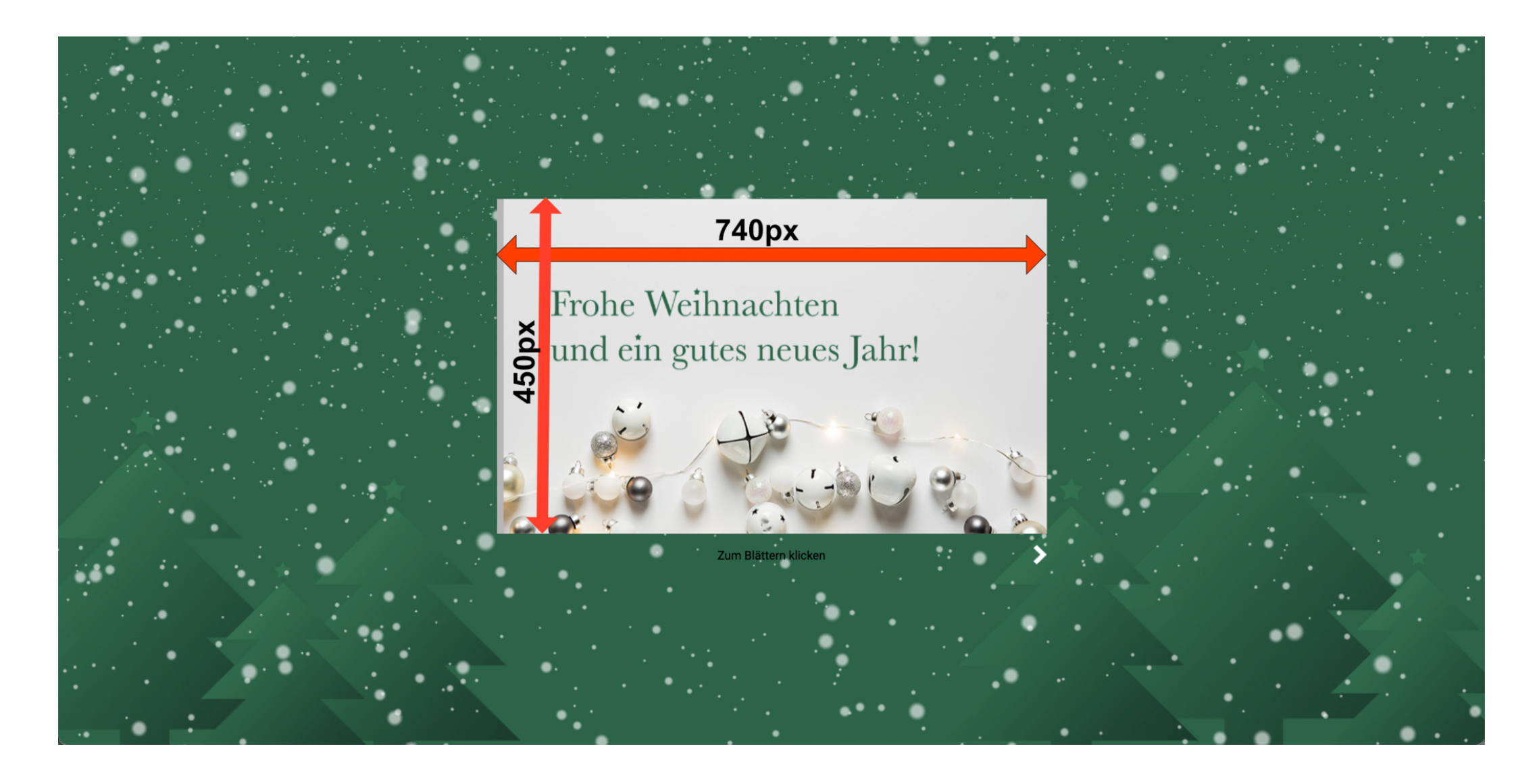

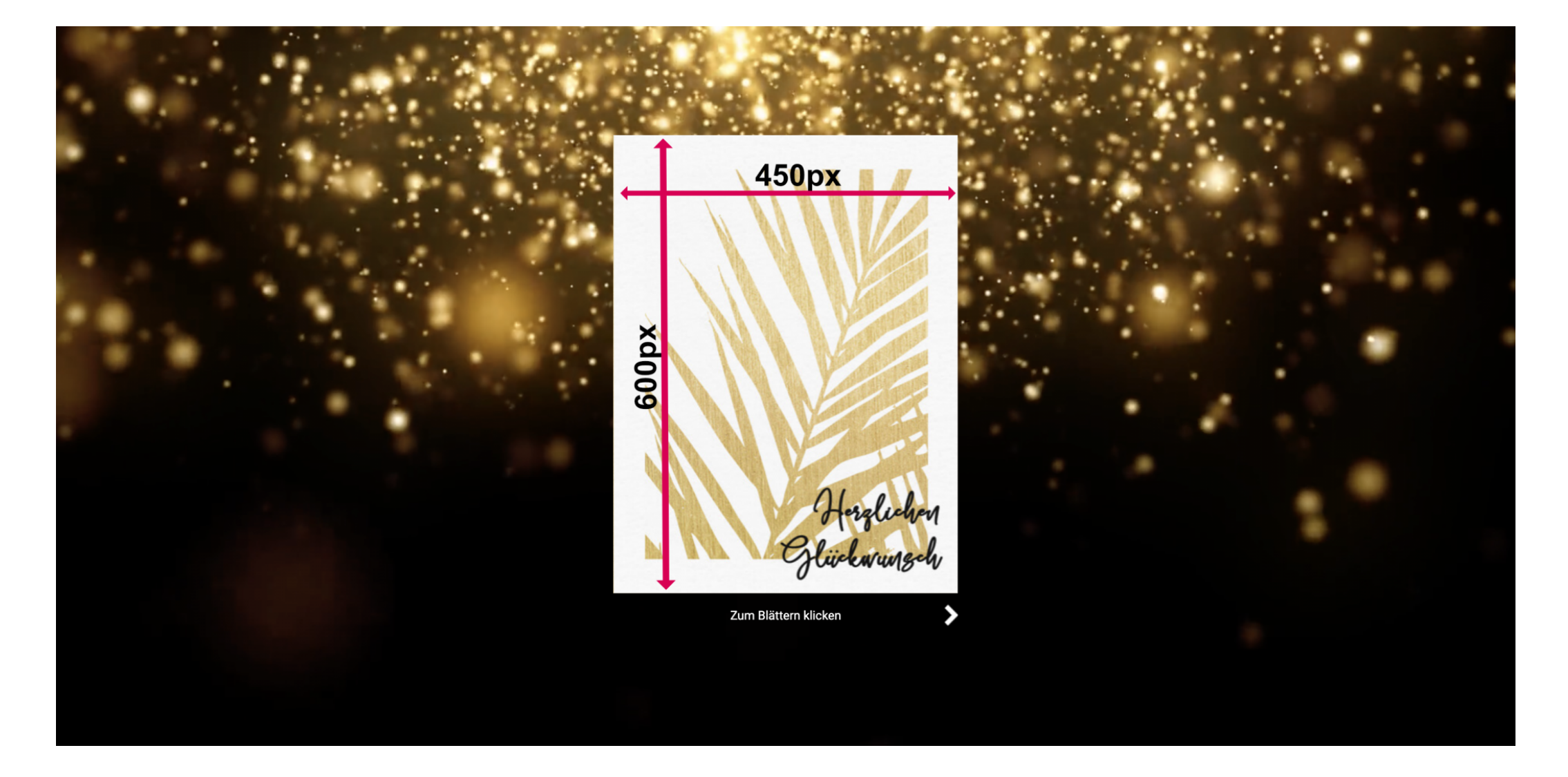

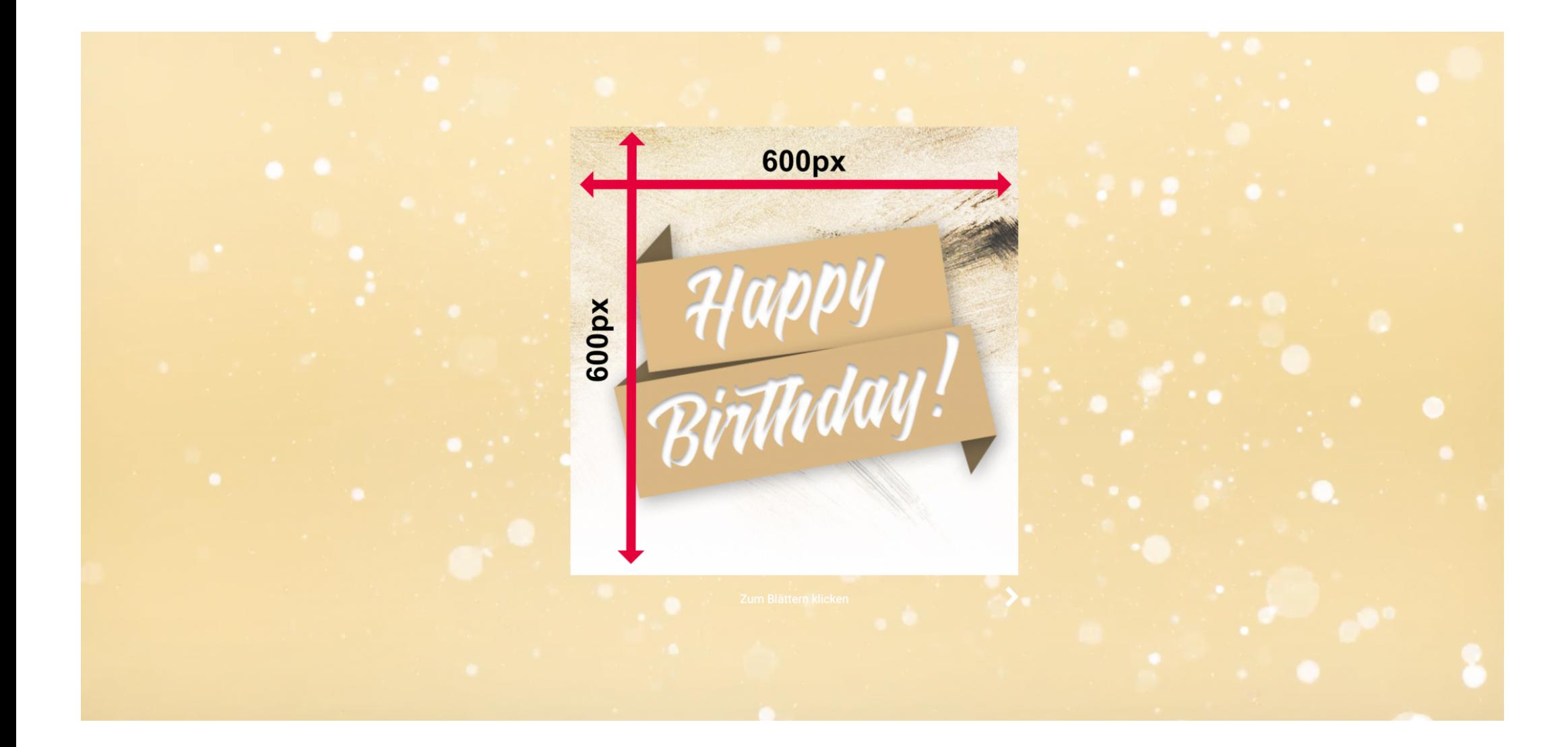

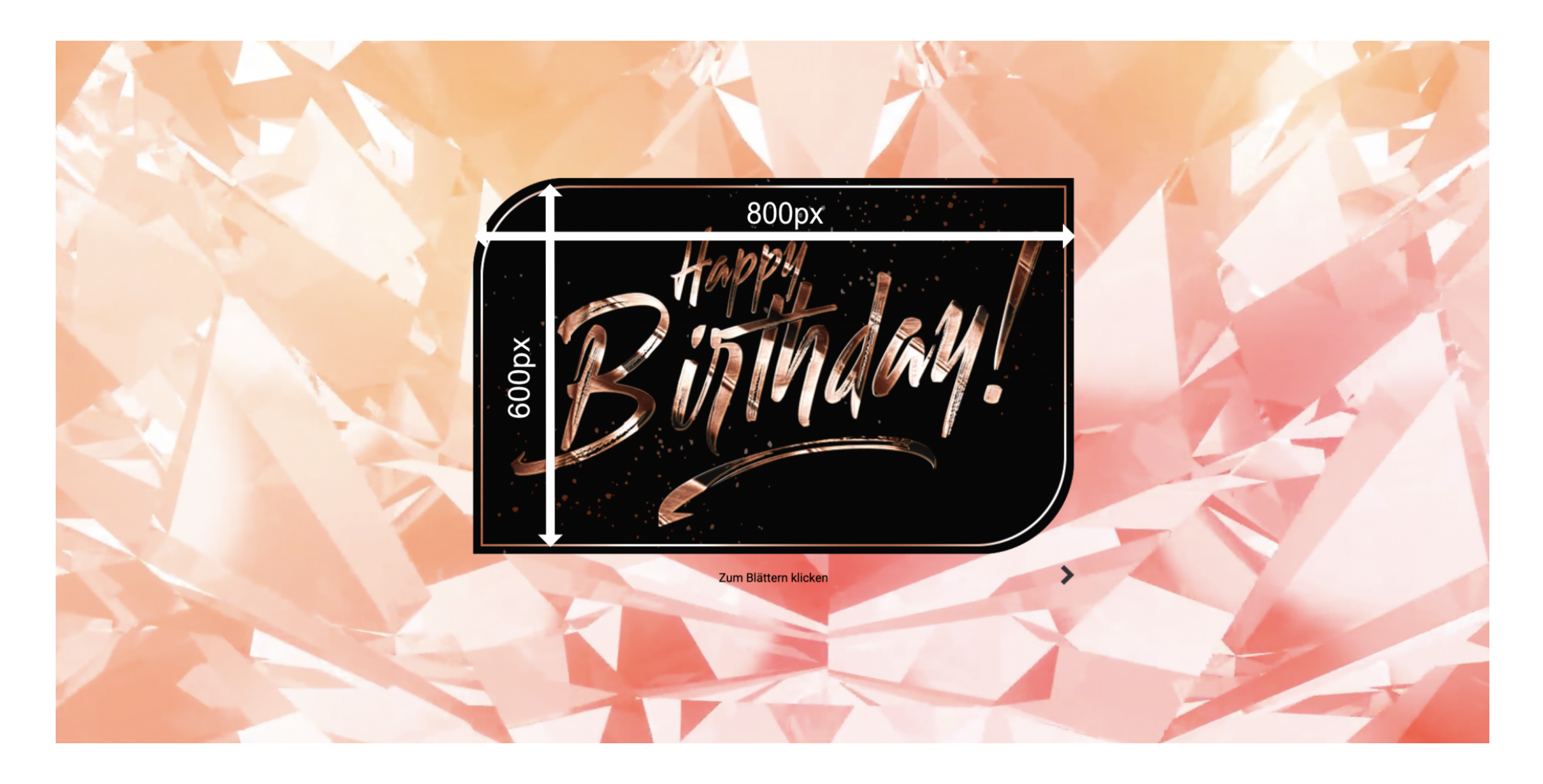

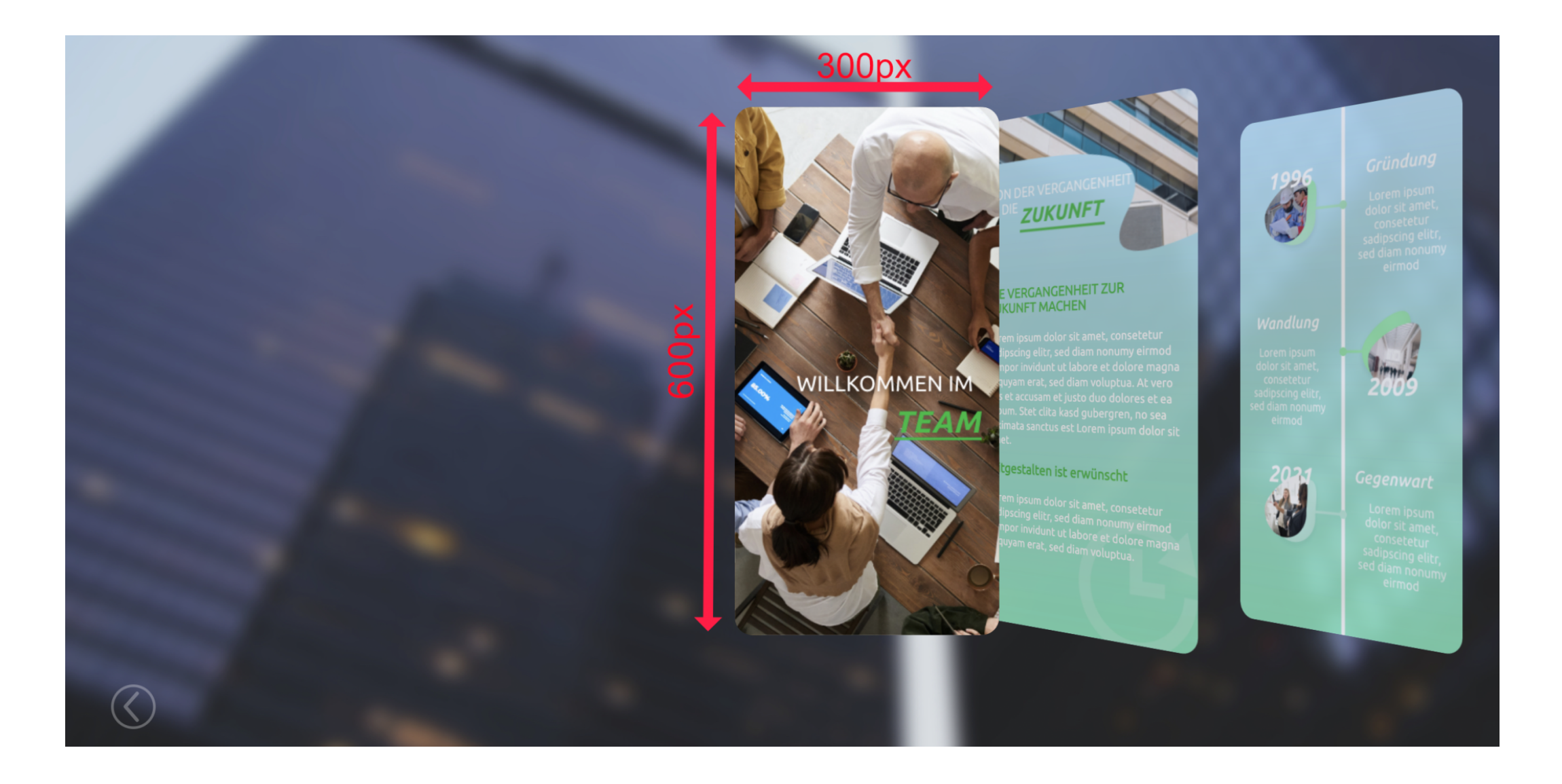

# **Größe der Navigationspfeile**

Über die Pfeiltasten auf Ihrer eCard können Ihre Empfänger Karten aufklappen oder wechseln. Diese Elemente können Sie selbst gestalten. Unsere eCards sind mit jeweils passenden Standard-Pfeilen versehen. Falls Sie jedoch andere Wünsche haben, finden Sie unten die idealen Größen.

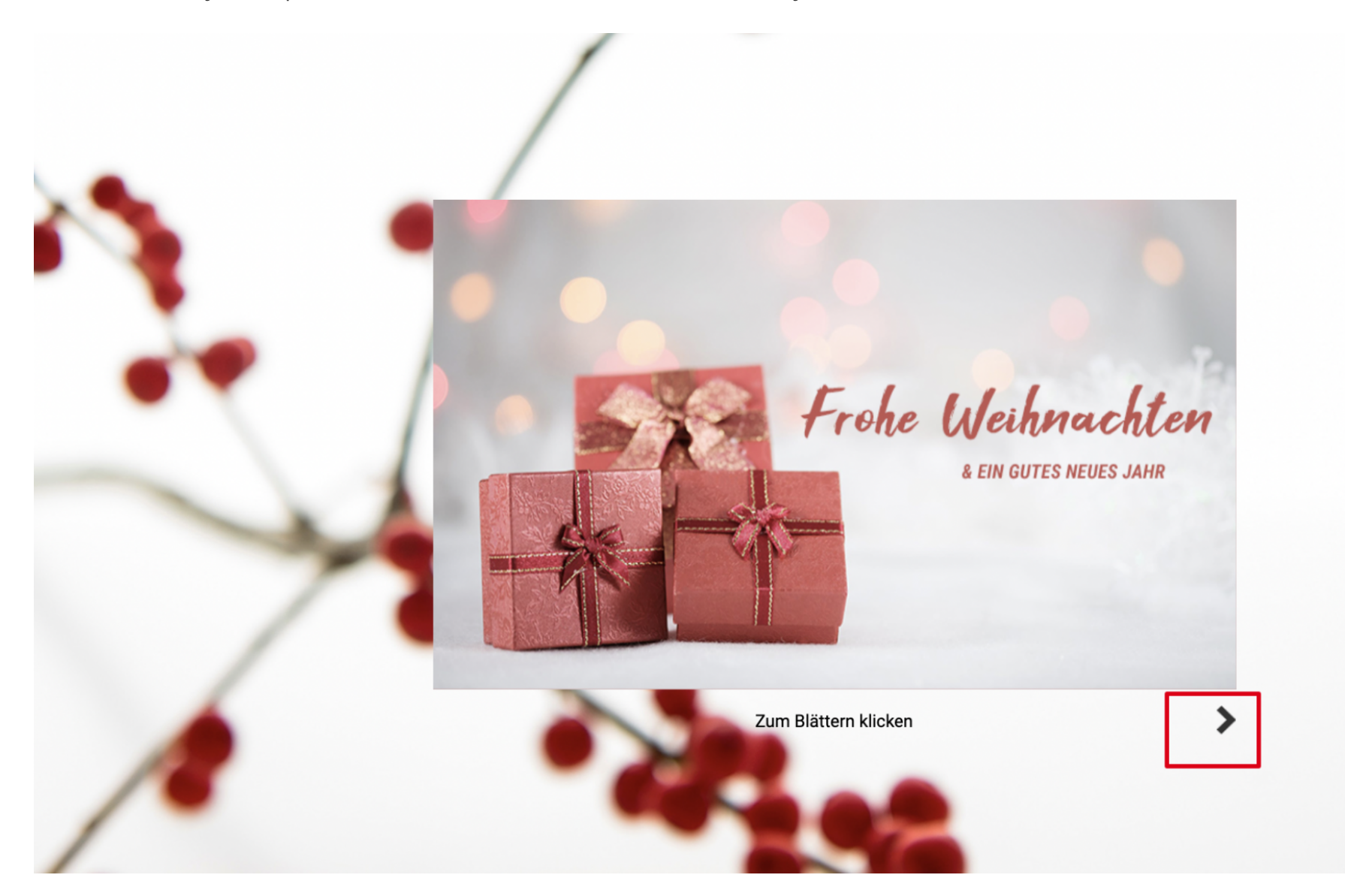

- **Empfohlene Größe:** 27x17px
- **Max. Dateigröße:** 2 MB
- **Datei-Format:** jpg, png

**Newsflash Video**

In unserem Newsflash Template können Sie ein Video einfügen, das entweder die komplette oder einen Teil der Karte ziert. Erfahren Sie unten, mit welchen Formaten und Größen Sie schnell und einfach zu Ihrem gewünschten Design kommen.

### **Vollbild Video**

Wenn Sie ein Fullscreen-Video in Ihre Karte einfügen wollen, dann sollte das Video der Kartengröße bzw. -skalierung entsprechen. Die Größe ist flexibel, beachten Sie trotzdem andere Vorgaben:

- **Max. Größe**: 10 MB
- **Format:** mp4
- **Skalierung**: Entsprechend der eCard-Größe

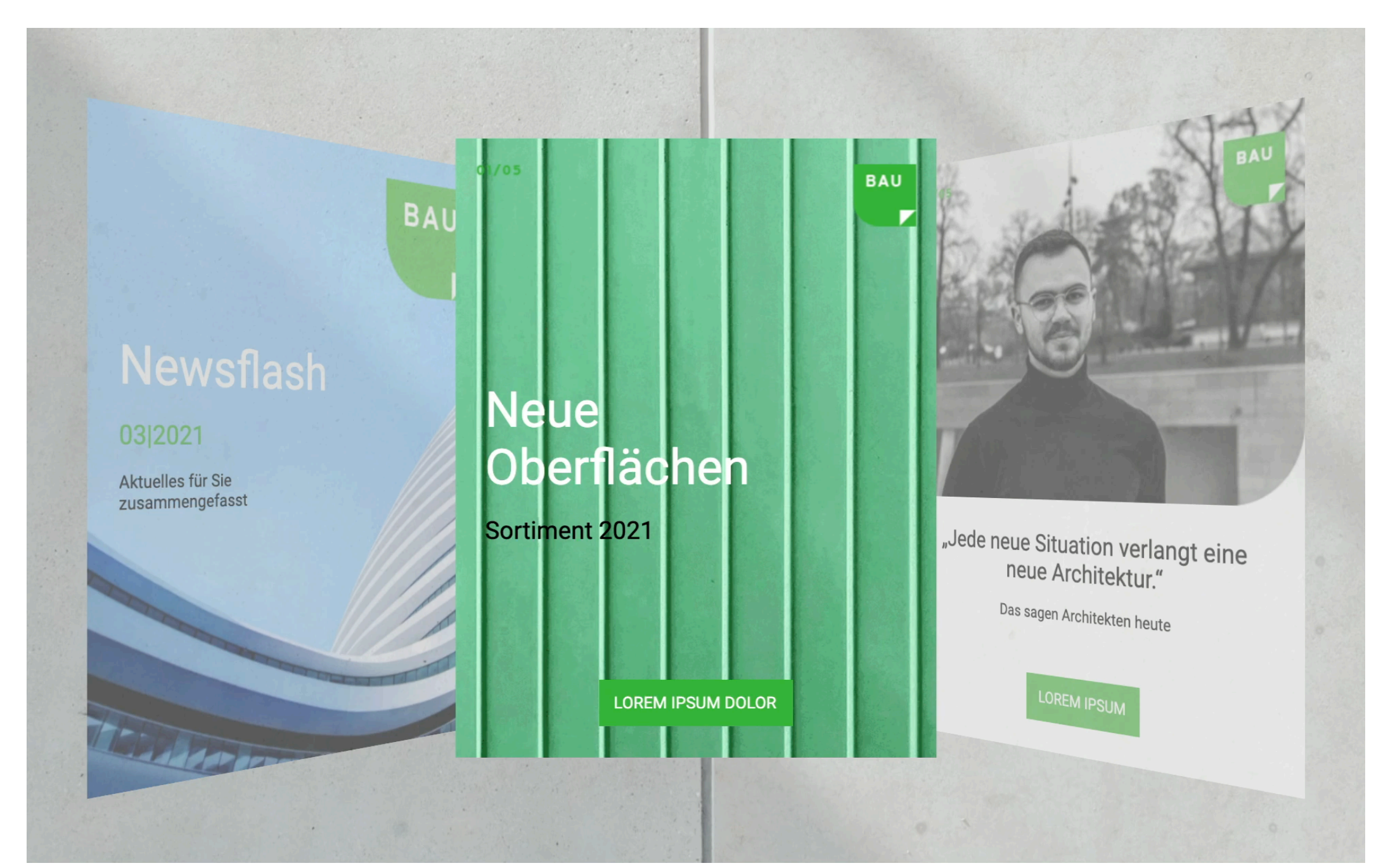

#### **Teilbild-Video**

Wollen Sie die Karte mit einem Video versehen, das lediglich einen Teil der eCard abdeckt? Auch dann sollten Sie das Video an die Kartenmaße anpassen. Während die Breite fest ist, sind Sie bei der Höhe flexibel. Wollen Sie z.B ein Header-Video einfügen, dann könnten Sie bei einer Kartengröße von 600x450px eine Videogröße von 300x450px wählen (s.u.).

- **Max. Größe**: 10 MB
- **Format:** mp4
- **Skalierung:** Entsprechend der eCard-Größe

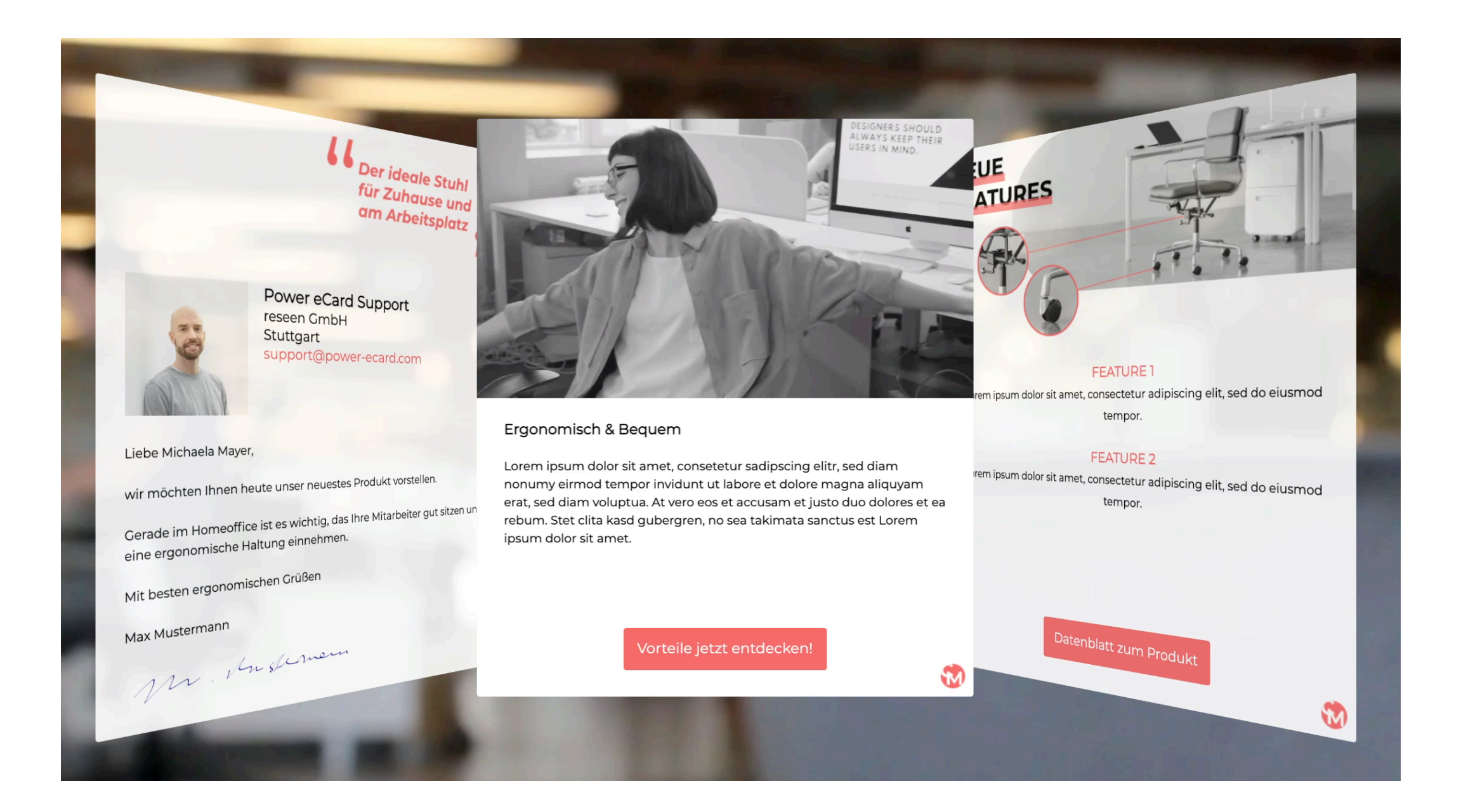

### **Profilbild**

Sie können in unseren eCards auch Ihr Profibild sowie Ihre Unterschrift anzeigen lassen. Die Einstellungen finden Sie unter **Profil -> Mein Profil**. Als Größe Ihres Profilbildes empfehlen wir 400×400 px. Sie können das Profilbild dann später in der eCard, die Größe oder die Form Ihres Profilbildes anpassen.

- **Profilbild-Format**: 1/1
- **Max. Dateigröße**: 2MB
- **Datei-Format**: jpg, png

# **Unterschrift/Signatur**

Sie möchten eine Signatur in Ihre eCard einfügen? Kein Problem! **Unter Profil -> Mein Profil** können Sie eine Signatur hinzufügen, die Sie später in der eCard anzeigen lassen können.

- **Ideale Größe:** 470x70px
- **Max. Dateigröße:** 2 MB
- **Datei-Format**: jpg, png